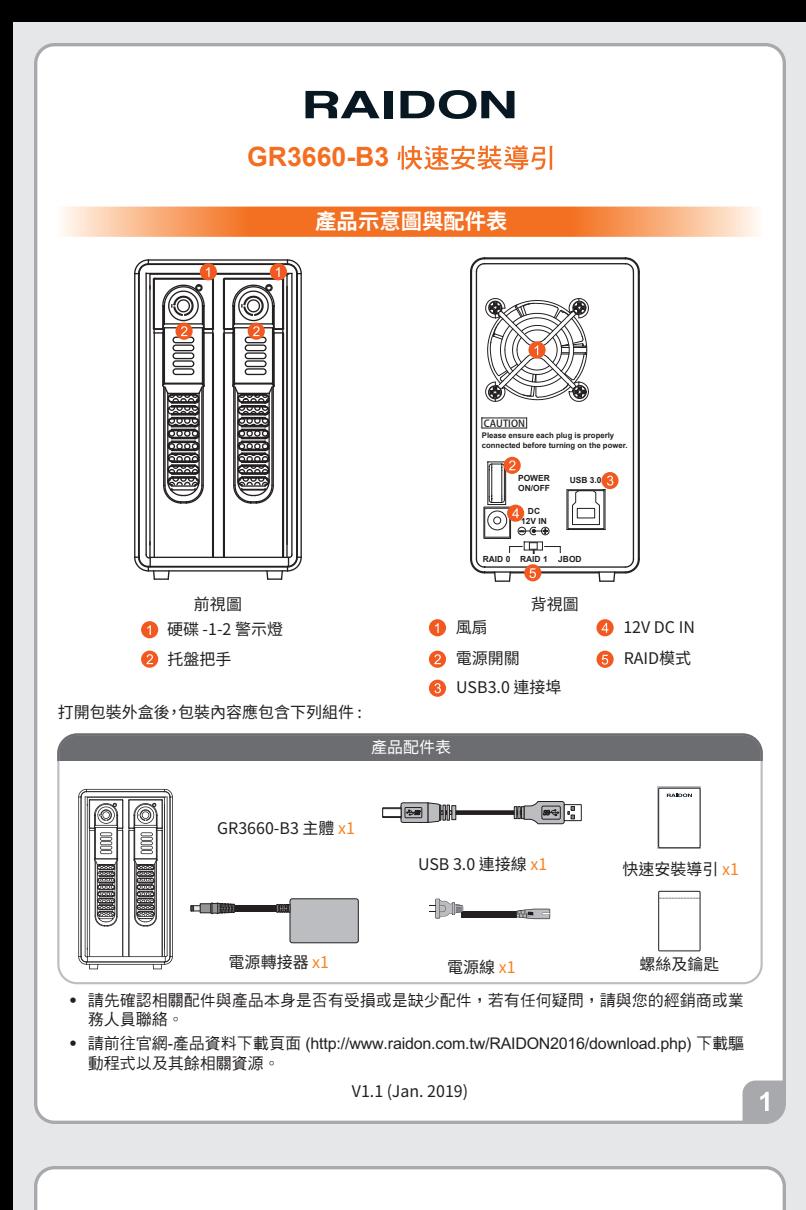

- 3. 透過機體背面的RAID模式開關,設定所要使用的RAID模式 (RAID 0 、RAID 1 或 JBOD)。
- 4. 將相關連接線接上,最後請接上電源轉接器。

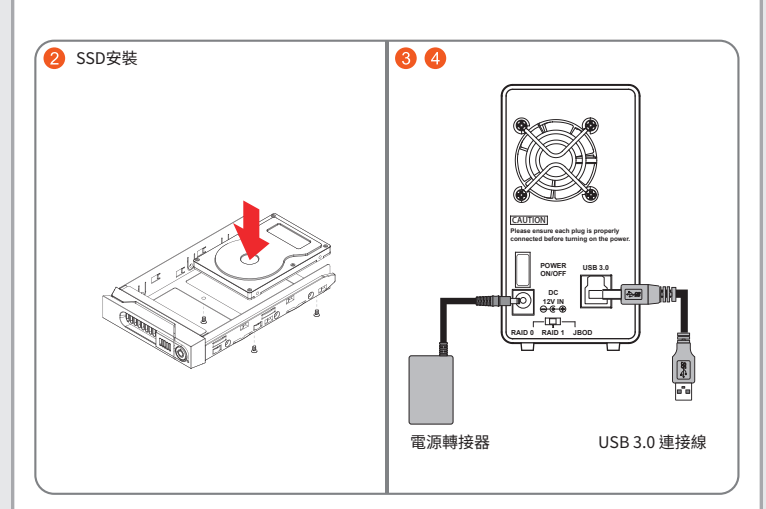

5. 硬體安裝完成。開啟電源後請透過作業系統進行後續格式化設定。請依照電腦作業系統指示進行 硬碟格式化,完成硬碟格式化後,便可以進行資料的讀寫。

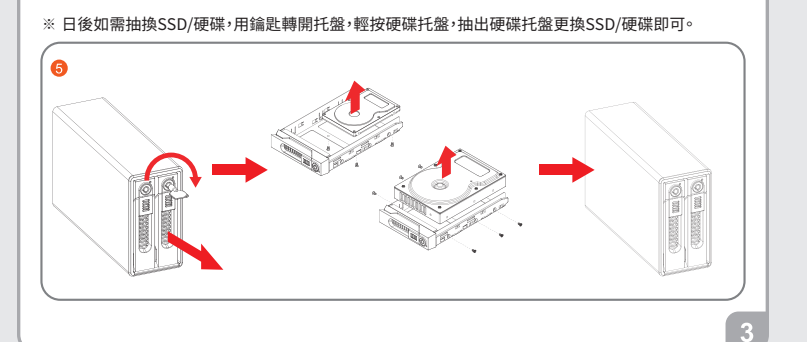

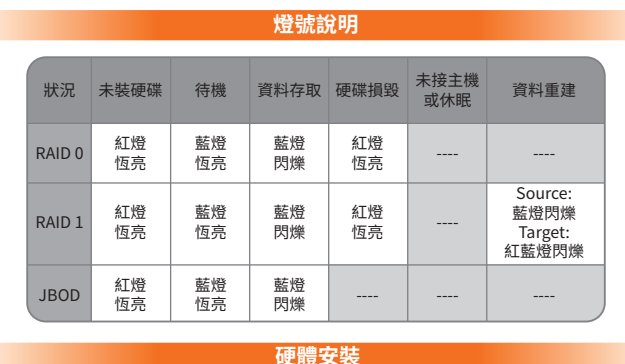

請參照下列步驟,完成GR3660-B3的硬體安裝 :

1. 取出硬碟抽取盒,將硬碟安裝在硬碟抽取盒上並使用附件包裡隨附的螺絲鎖固定硬碟。

2. 硬碟安裝:取出硬碟抽取盒,將硬碟安裝在硬碟抽取盒上並使用附件包裡隨附的螺絲鎖固定硬碟。

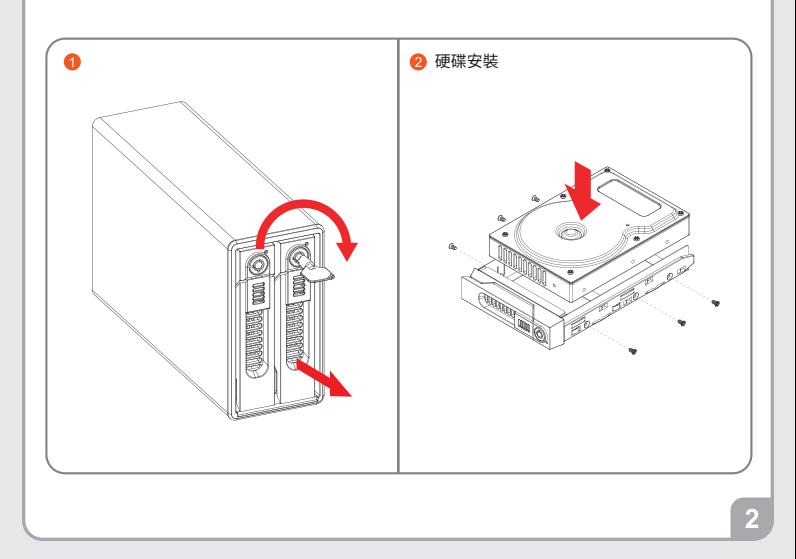

## **產品使用注意事項**

- 1. 為了確保節能功能的正常運作,請將USB連接線常態性與電腦端保持連接。
- 2. GR3660-B3提供RAID 0 (Striping)、RAID 1 (Mirroring)與JBOD三種RAID模式,請於開啟電源前先 設定RAID模式。
- 3. RAID模式一旦設定完成,若要進行切換,因切換過程中將會清除硬碟中的資料,請務必先將硬碟 中的資料另行備份後再行切換。
- 4. 在新增或變更RAID模式後需重新啟動產品,以確保完成更新為新的RAID模式。
- 5. 在資料自動重建狀態 ト'若電腦端進人条統待命或是休眠狀態,GR3660嘗持續完成重建;但富重建<br>- 完成後將不會進入待命狀態。此時需用手動方式關機,或是先將電腦系統回復到正常運作狀態後, 之後才能再與電腦端同步進入待命或是休眠狀態。
- 6. GR3660-B3使用12V規格adapter,請勿使用5V adapter以免損壞機器及資料。
- 7. 當電源開啟時請勿將硬碟退出,如要更換硬碟請務必先關閉電源。

## 感謝您使用 銳銨科技股份有限公司 的產品

中于监控的关联性自然的实际是不可能的。但是你是由死出的公共关系。一个生活的是由死出<br>相關資訊更新,請您直接上www.RAIDON.com.tw網站查詢,或是直接與您的業務聯絡窗口聯繫, 本公司將不另行通知。

如果您對 **銳銨科技** 的產品有任何疑問,或是想獲得最新產品訊息、使用手冊或韌體,請您聯絡 supporting@raidon.com.tw, 我們將儘速回覆您

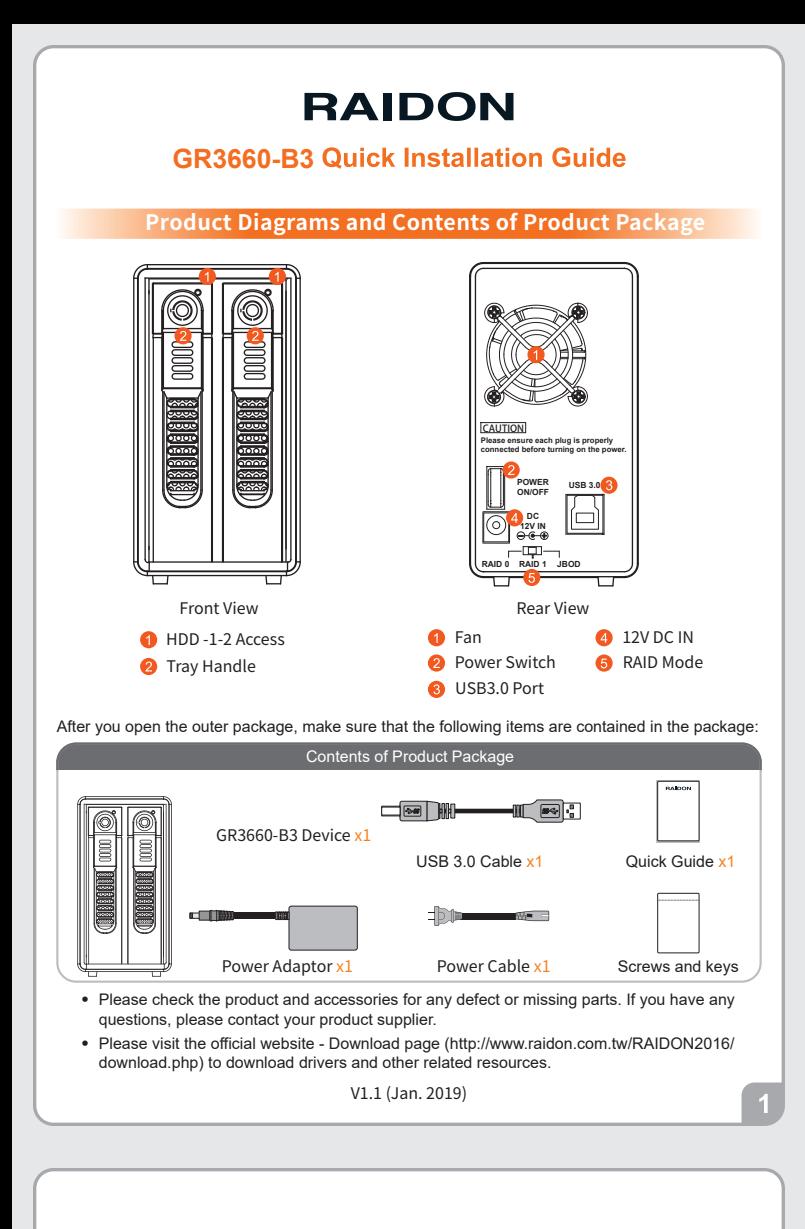

- 3. Configure the RAID level via the RAID mode switch from the back panel. (RAID 0, 1 & JBOD)
- 

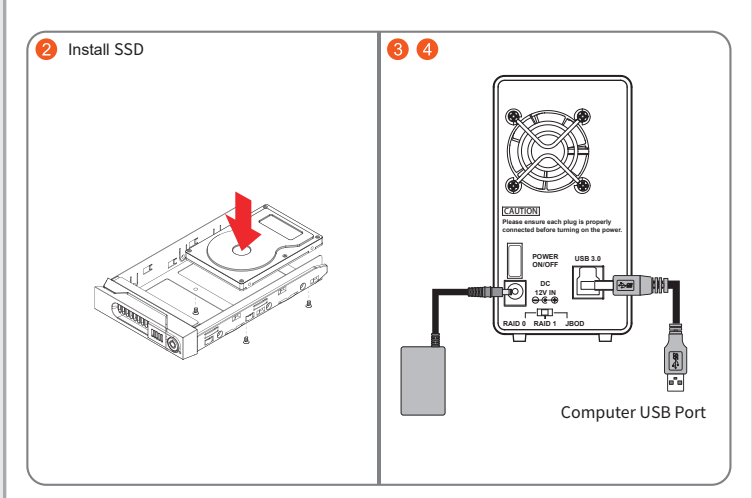

- 5. Hardware installation is now complete. Please power on the unit and follow the OS indications to format the hardware. After the configuration is completed you may access the data.
- ※ Whenever needed an SSD/HDD swap, just simply unlock the tray and releases it from the tray handle to exchange for the requiring SSD/HDD.

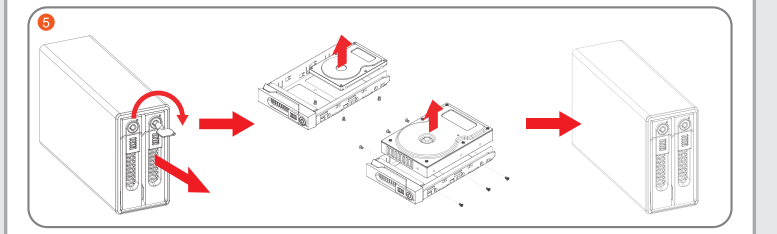

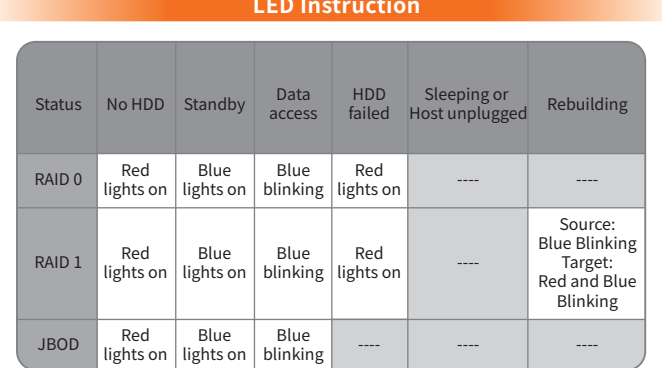

## **Hardware Installation**

Please refer to the following procedures for the hardware installation of GR3660-B3:

1. Install your hard disks into the removable trays and secure them with the screws from accessory kit. This will protect your hard disk from any unnecessary movement.

2. Once the hard disks have been installed, insert the removable trays into device and close

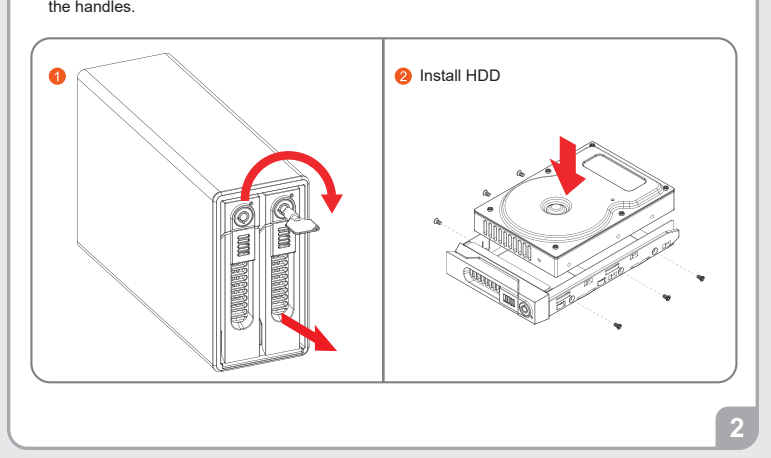

## **Important Notice!**

- 4. Connect the related cable to the correct plugs. The correct plugs and the computer to ensure the energy saving function operating normally.
	- 2. GR3660-B3 supports RAID 0 (Striping), RAID 1 (Mirroring) and JBOD. Please configure the RAID level before powering on.
	- 3. If you reset the RAID mode later on, it would destroy the data in the disks. Please backup the data before configuring the RAID mode.
	- 4. The product needs to be restarted after adding or changing the RAID mode, and the update is guaranteed to be the new RAID mode.
	- 5. Once the computer turn to "Standby" or "Sleep" mode, GR3660-B3 will still complete the<br>rebuilding function. However, it will not change to "Standby" mode after rebuilding. You need to<br>shut down the GR3660-B3 manually o "Sleep" mode together.
	- 5. GR3660-B3 is utilizing the 12V adapter, please DO NOT use the 5V adapter to avoid the machine and data failure.
	- 6. Do not remove the hard drive(s) while the system is powered on. Always remember to power off the system when removing the hard drives.

Thank you for choosing product from RAIDON Technology Inc. This information in the manual has been thoroughly checked before publication, but may not conform to the product actually delivered which mean actual product specifications depend on the product shipped to you. Any update in the specifications or product-related information shall not be subject to further notice but for the latest information on the product, please visit the website as www.RAIDON.com.tw or contact us at supporting@raidon.com.tw, and we will get back to you as soon as possible.